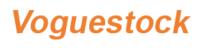

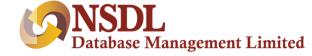

# Step 1 – Instigo Registration Page

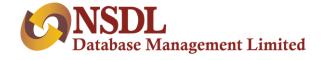

Clicking on the link, applicant lands on the Instigo registration page & the journey starts. Any value that is passed will be displayed in non-editable mode.

|                                  | New Registration                                         |
|----------------------------------|----------------------------------------------------------|
|                                  | Please provide below details to start online KYC process |
| Email ID*<br>Enter Email Address |                                                          |
| Please Enter Email Address       |                                                          |
| Mobile Number *                  |                                                          |
|                                  |                                                          |
|                                  | GENERATE OTP                                             |
|                                  |                                                          |

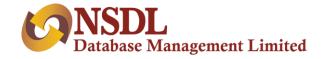

The user will enter email address and mobile number. The user will click on generate OTP link. OTP will be sent to the entered mobile number

|                               | New Registration                                         |
|-------------------------------|----------------------------------------------------------|
|                               | Please provide below details to start online KYC process |
| Email ID *                    |                                                          |
| ss@gmail.com                  |                                                          |
| Mobile Number *               |                                                          |
| 7066016256                    |                                                          |
|                               |                                                          |
| OTP is sent on mobile num     | ber: 7066016256                                          |
| ф отр*                        |                                                          |
| 410323                        |                                                          |
| Sending OTP in <b>21</b> Secs |                                                          |
| А                             | re you employee? 🕐 Yes 💿 No                              |
| I am desirous of having       | accountRead More                                         |
|                               |                                                          |
|                               | PROCEED                                                  |
|                               |                                                          |

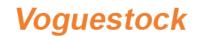

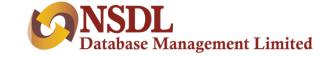

# Step 3 – PAN and KYC

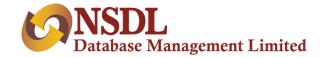

User will be come to the **PAN verification** page:

| PAN Verifica      | ation |
|-------------------|-------|
| Let's verify your | PAN   |
| AT PAN*           |       |
|                   |       |
| DOB as per PAN    | ÷     |
| NEXT              |       |

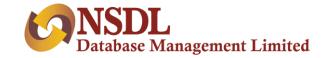

When user enters PAN, same gets validated with ITD database and email verification mail will be sent on entered email ID.

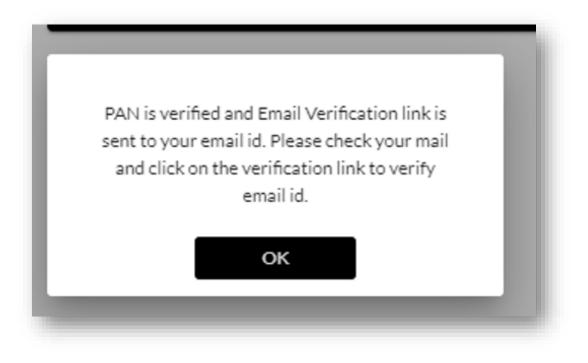

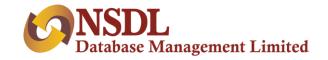

Once user enters DOB and clicks next, PAN will be checked in KRA database. If a record is present in KRA, data will be downloaded in the backend and the user will be redirected to **KRA details page**. If user is not registered in KRA, user will be redirected to other KYC mode option.

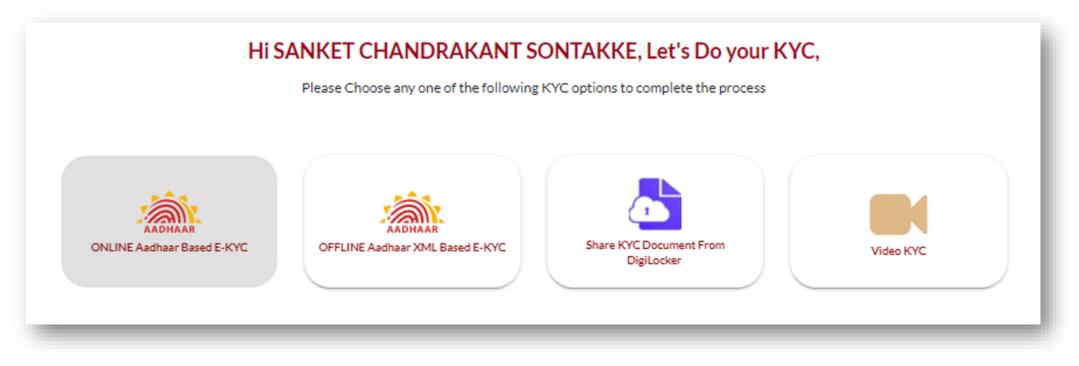

There are 3 options available: Offline Aadhar XML, Digilocker & Video KYC. Online – eKYC is only available to Sub KUA.

If a mobile number is linked with Aadhaar, then the user can choose Offline Aadhaar based KYC or Digilocker, otherwise the user has to go for Video KYC.

Each KYC journey is shown at the end of the page.

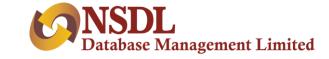

# **Step 4 – KRA Details**

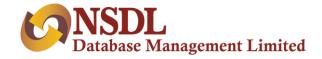

Once user completes KYC, he/she will land on KRA details page:

| Name as per PAN: <b>SANK</b> | ET CHANDRAKANT SON |                       |     | KRA Details        |           |          |   |
|------------------------------|--------------------|-----------------------|-----|--------------------|-----------|----------|---|
| Nationality                  | Residentia         |                       | •   | 🛃 Marital status * | <b>*</b>  | Gender * | • |
| Father's/Spouse Name:        |                    |                       |     |                    |           |          |   |
| Select Name<br>Father        | •                  | Select Title *<br>Mr. |     | •                  |           |          |   |
| 🛉 First Name *               |                    | 🛉 Middle Nar          | ne  |                    | 옥 Surname |          |   |
|                              |                    |                       |     |                    |           |          |   |
|                              |                    |                       | PRO | OCEED              |           |          |   |

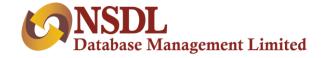

In Case of KRA KYC, fields will be auto populated except Father/Spouse flag and title. User will enter additional KRA details in casa of other KYC modes and click on next Button. User will see demat related details:

| Hi, MANMEET KAU                                                                  | UR           |                              |
|----------------------------------------------------------------------------------|--------------|------------------------------|
| Let's capture Demat detail                                                       | ls.          |                              |
|                                                                                  |              |                              |
| Basic Services Demat Account                                                     |              |                              |
| SMS Alert Facility                                                               | • YES        | O NO                         |
| Standing Instruction (SI)- To received credit automatically into my account      | • YES        | ⊙ NO                         |
| Auto Pledge Confirmation                                                         | • YES        | ⊙ NO                         |
| Mode of receiving Rights and Obligation Document                                 | • Electronic | <ul> <li>Physical</li> </ul> |
| Mode of receiving Annual Reports, AGM notice and other communication from issure | • Electronic | <ul> <li>Physical</li> </ul> |
| I wish to receive DIS booklet at the time of account opening                     | • YES        | NO                           |
| Mode of receiving account statement                                              | • Electronic | <ul> <li>Physical</li> </ul> |
| Account to operated through Power of Attorney (POA)                              | • YES        | ⊖ NO                         |
| Online access to demat account                                                   | • YES        | NO                           |

PROCEED

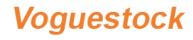

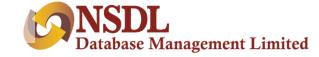

# Step 5 – Personal & Financial Details

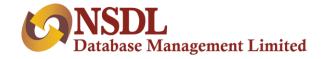

After providing KRA details, user will land on personal and financial detail page:

| 1153 * 12 30 40 * 10 * 10 *                                                                                                |                   | al details and financial details required fo | (c) To Approx data the second of the second structure of the second second s<br>Second second second second second second second second second second second second second second second second second second second second second second second second second second second second second second second second second second second second second second second s<br>Second second second second second second second second second second second second second second second second second second second second second second second second second second second second second second second second second second se |   |
|----------------------------------------------------------------------------------------------------|-------------------|----------------------------------------------|----------------------------------------------------------------------------------------------------|---|
| Country of Birth                                                                                                    | ~                 | KYC Identification Number                    | Occupation *<br>Public Sector                                                                                                    | - |
|                                                                                                    |                   |                                              |                                                                                                    |   |
|                                                                                                    |                   |                                              |                                                                                                    |   |
| <ul> <li>Gross Annual Income *</li> <li>Is your country of tax residen</li> <li>Basic Services Demat Accourtion</li> </ul> |                   |                                              | Place of Birth *<br>ou political Exposed Person (PEP)?<br>ou Relative of (PEP)?                                                                                                    |   |
| <ul> <li>Is your country of tax residen</li> <li>Basic Services Demat Account</li> </ul>                                   | ncy other than In | dia? 🔶 Are y                                 | ou political Exposed Person (PEP)?                                                                                                    |   |
| <ul> <li>Is your country of tax residen</li> <li>Basic Services Demat Accoun</li> <li>Mother's Name:</li> </ul>            | ncy other than In | dia? 🔶 Are y                                 | ou political Exposed Person (PEP)?                                                                                                    |   |
| Is your country of tax residen<br>Basic Services Demat Accoun<br>Mother's Name:<br>Select Title                            | ncy other than In | dia? Are y                                   | ou political Exposed Person (PEP)?<br>ou Relative of (PEP)?                                                                                                    |   |
|                                                                                                    | ncy other than In | dia? Are y                                   | ou political Exposed Person (PEP)?<br>ou Relative of (PEP)?                                                                                                    |   |

User will enter all information required for CKYC, PMLA, FATCA and click proceed button.

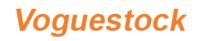

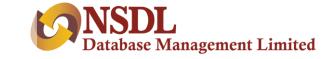

# **Step 6 – Bank Details**

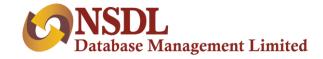

#### User will land on bank details page:

| Let                                                          | 's capture your Bank Details                                       |  |
|--------------------------------------------------------------|--------------------------------------------------------------------|--|
| You will receive all future pa                               | y-out of fund in this bank account with respect to these accounts. |  |
| Bank Account Type *<br>Savings                               | ■ HDFC000002                                                       |  |
| Bank Name<br>HDFC BANK                                       | <sup>Bank Branch</sup><br>MUMBAI - KHAR (WEST)                     |  |
| Bank Address<br>SWAGATAM, OPP. KHAR POLICE STATION, S. V. RO | AD, KHAR(WEST)MUMBAIMAHARASHTRA400 052                             |  |
| Account Number *                                             | Re-enter Account Number                                            |  |
|                                                              | VERIFY                                                             |  |

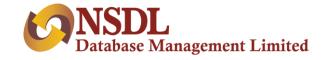

User will enter bank details and the same will get verified using penny drop. Also, the system will match name from bank to name from ITD/KYC (as per distributor selection) and will be displayed.

| You will receive all future part                              | y-out of fund in this bank account with respect to these account                    | is.         |
|---------------------------------------------------------------|-------------------------------------------------------------------------------------|-------------|
| Bank Account Type *<br>Savings                                | <pre> IFSC Code*  HDFC0000002 </pre>                                                |             |
| Bank Name<br>HDFC BANK                                        | Bank Branch<br>MUMBAI - KHAR (WEST)                                                 |             |
| Bank Address<br>SWAGATAM, OPP. KHAR POLICE STATION, S. V. ROA | AD, KHAR(WEST)MUMBAIMAHARASHTRA400 052<br>Re-enter Account Number<br>50100245520550 |             |
|                                                               | VERIFY                                                                              |             |
|                                                               |                                                                                     |             |
| Name as per KYC                                               | Name as per bank                                                                    |             |
| Name as per <b>KYC</b><br>SANKET CHANDRAKANT SONTAKKE         | Name as per bank<br>SANKET SONTAKKE                                                 | Matched 52% |

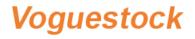

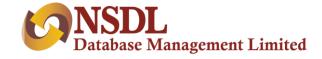

# **Step 7 – PMS Details**

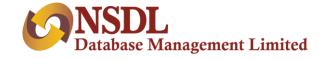

#### After completion of bank details, user will be redirected to enter PMS details:

| In Figures         | 0001234400                       |                             |  |
|--------------------|----------------------------------|-----------------------------|--|
| and dances         | 00123400                         |                             |  |
| In Words           | Twelve Lakh Thirty Four Thousand | Four Hundred Rupees         |  |
| Capital Contributi | m :                              |                             |  |
| 🔿 Payment 🛞        | I will do Payment Seperately     |                             |  |
| Depository Accou   | nt Details                       |                             |  |
| Depository Partic  | ipant Id                         | Depository Participant Name |  |
| 112233             |                                  | Vikas Tawade                |  |
| Client Id          |                                  |                             |  |
|                    |                                  |                             |  |

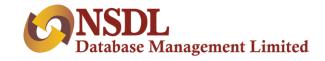

| Source Of Income *<br>Salary                      |                | Source Of Wealth *<br>Income from Property              |   |
|---------------------------------------------------|----------------|---------------------------------------------------------|---|
| Highest Education<br>Graduation                   |                | Mode Of Operation<br>Select an option *<br>First Holder | • |
| Investment Experience in Capital Market           | 🔿 Yes 🖲 No     |                                                         |   |
| Are you required to deduct tax at source          | 🔿 Yes 🖲 No     |                                                         |   |
| Kindly select below, if your occupation type i    | s Professional |                                                         |   |
| Is Self Employed Professional<br>Select an option |                | Line of Business/Industry                               |   |
| CA                                                |                | abc                                                     |   |

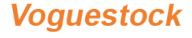

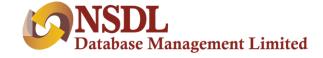

# Step 8 – Mandatory Documents

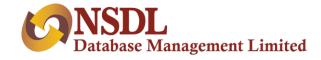

#### After providing PMS details, user will upload mandatory documents.

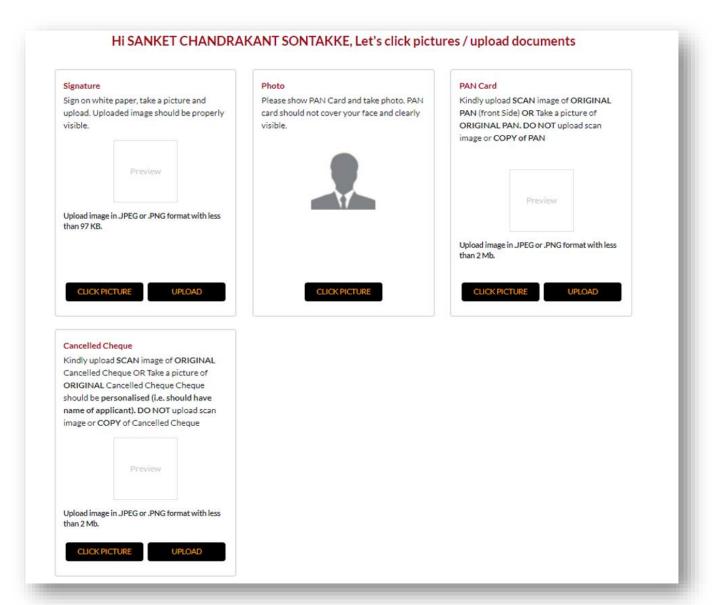

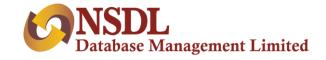

If Penny drop fails, only then upload of cancelled cheque is mandatory. Once user uploads all necessary documents successfully, user will see nomination option on this document upload page. User can provide nomination as follows:

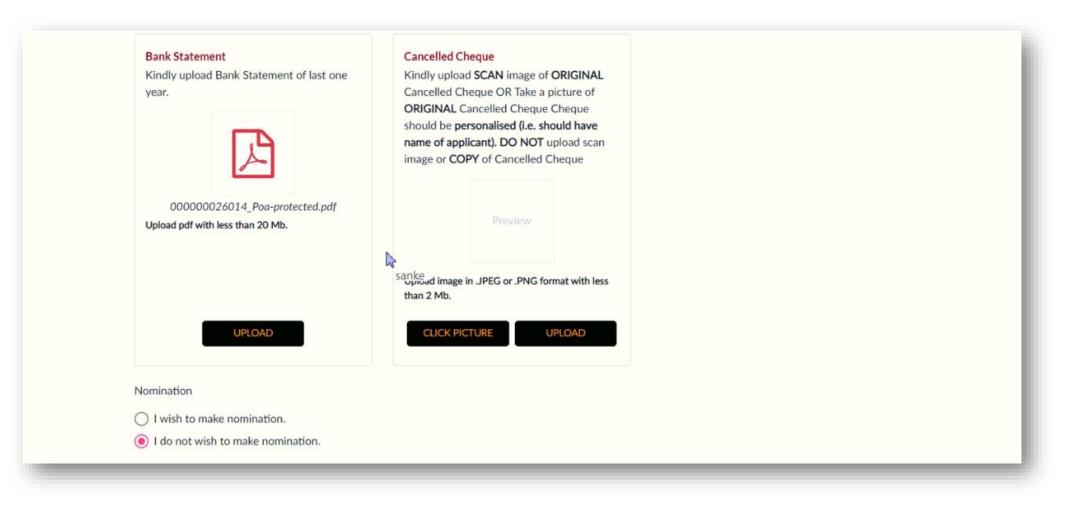

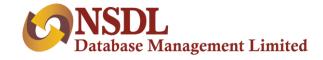

#### When user clicks on I wish to nominate, the following screen will be displayed

| Nominee - Details 1                           |                                             |   |                       |                                              |
|-----------------------------------------------|---------------------------------------------|---|-----------------------|----------------------------------------------|
| Nominee Name (As per PAN/KYC/Aadhar) *<br>fgd | Share of each nominee                       |   | Share of each nominee | %                                            |
| Relationship with the applicant * fdg         | Mobile/Telephone No. *                      |   | Email ID *            |                                              |
|                                               | Please enter mobile no.                     |   |                       |                                              |
| s Minor<br>● Yes ○ No                         | Nominee Identification Details *<br>Aadhaar | * | Aadhaar No *          | 75                                           |
| Address of Nominee *<br>dgfg                  |                                             |   | Pincode *<br>956354   |                                              |
| Nominee Date of Birth *                       | <u>1</u>                                    |   |                       |                                              |
| Guardian Details :                            |                                             |   |                       |                                              |
| Name of Guardian (Mr./Ms.) *                  | Mobile /Telephone No. of Guardian *         |   | Guardian Email ID *   |                                              |
|                                               |                                             |   |                       | Activate Windows<br>Go to Settings to activa |

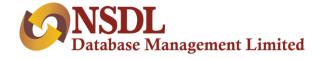

#### On completion of nomination, user will be redirected to summary page, to verify all entered data.

| pplicant Details                                   |                                              |                             |  |
|----------------------------------------------------|----------------------------------------------|-----------------------------|--|
| Name as per ITD:                                   | Name as per KRA/Aadhar/DigiLocker/Video KYC: | Name as per Bank:           |  |
| SANKET CHANDRAKANT SONTAKKE                        | SANKET CHANDRAKANT SONTAKKE                  | SANKET SONTAKKE             |  |
| asic Details                                       |                                              |                             |  |
| Father/Spouse Name :                               | Gender:                                      | Date of Birth :             |  |
| Mr. Chandrakant Sontakke                           | Male                                         | 1989-06-17                  |  |
| Marital Status :                                   | Nationality :                                | Mobile Number :             |  |
| Married                                            | India                                        | 7066016256                  |  |
| Occupation :                                       | Gross Annual Income :                        | Country of Birth :          |  |
| Public Sector                                      | Btw Rs. 1 to Rs. 5 Lacs                      | India                       |  |
|                                                    | Mother's Name :                              | Place of Birth :            |  |
| Networth as on date :                              | Mrs. ashwini                                 | wada                        |  |
|                                                    | Residential Status :                         |                             |  |
| KYC Identification Number :                        | Resident Individual                          |                             |  |
| Email Id :<br>ss@gmail.com                         | × Not Verified                               |                             |  |
|                                                    |                                              |                             |  |
| Is your country of tax residency other than        |                                              | tical Exposed Person (PEP)? |  |
| Basic Services Demat Account                       | Are you Rel                                  | ative of (PEP)?             |  |
| ank Details                                        |                                              |                             |  |
| Account Number :                                   | Branch Name :                                | Bank Name :                 |  |
| 50100245520550                                     | MUMBAI - KHAR (WEST)                         | HDFC BANK                   |  |
| Branch Address :                                   |                                              |                             |  |
| SWAGATAM, OPP. KHAR POLICE<br>STATION, S. V. ROAD, |                                              |                             |  |

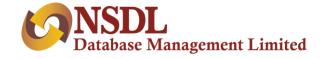

#### On completion of nomination, user will be redirected to summary page, to verify all entered data.

| orrespondence Addr                                                                                   | ess:                                                                                                    |  |
|----------------------------------------------------------------------------------------------------|----------------------------------------------------------------------------------------------------|--|
| Country:<br>India                                                                                    | State:     City:       MAHARASHTRA     Vada                                                                                                    |  |
| District :                                                                                           | Address:<br>AGARALI WADA Thane - 421303                                                                                                    |  |
| Permanent Address :                                                                                  |                                                                                                    |  |
| Country:<br>India                                                                                    | State:     City:       MAHARASHTRA     Vada                                                                                                    |  |
| District :                                                                                           | Address :<br>AGARALI WADA Thane - 421303                                                                                                    |  |
| rading Details                                                                                       |                                                                                                    |  |
| Past Action By re<br>Trading Experience :<br>0 to 1 Year                                             | egulatory/statutory/other authority I wish to use my existing Demat Account                                                                                                    |  |
| Past Action By re<br>Trading Experience :<br>0 to 1 Year                                             | egulatory/statutory/other authority I wish to use my existing Demat Account                                                                                                    |  |
| Past Action By re<br>Trading Experience :<br>0 to 1 Year<br>Exchanges & Segment                      |                                                                                                    |  |
| Past Action By re<br>Trading Experience :<br>0 to 1 Year<br>Exchanges & Segment<br>BSE               | Equity Equity Derivatives Commodity Mutual Fund Currency Derivatives                                                                                                    |  |
| Trading Experience :<br>O to 1 Year<br>Exchanges & Segment<br>BSE<br>MCX                             | ■ Equity ■ Equity Derivatives ■ Commodity ■ Mutual Fund ■ Currency Derivatives<br>■ Commodity ■ Equity ■ Equity Derivatives ■ Mutual Fund ■ Currency Derivatives                                                                           |  |
| Past Action By re<br>Trading Experience :<br>0 to 1 Year<br>Exchanges & Segment<br>BSE<br>MCX<br>MSE | <ul> <li>Equity Equity Derivatives Commodity Mutual Fund Currency Derivatives</li> <li>Commodity Equity Equity Derivatives Mutual Fund Currency Derivatives</li> <li>Equity Equity Derivatives Mutual Fund Currency Derivatives</li> </ul> |  |

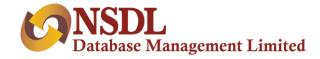

#### On completion of nomination, user will be redirected to summary page, to verify all entered data.

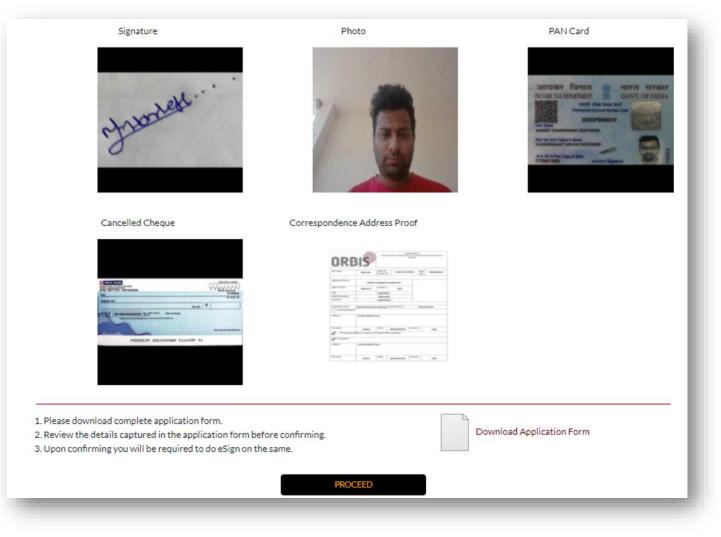

User can download PDF on this page to preview the application form before eSign.

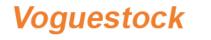

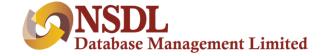

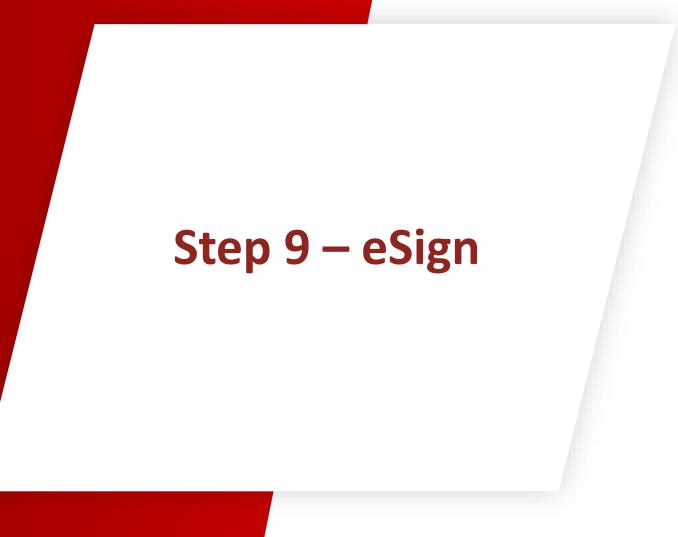

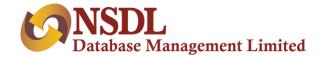

#### After re-checking all entered data, user will land on eSign page

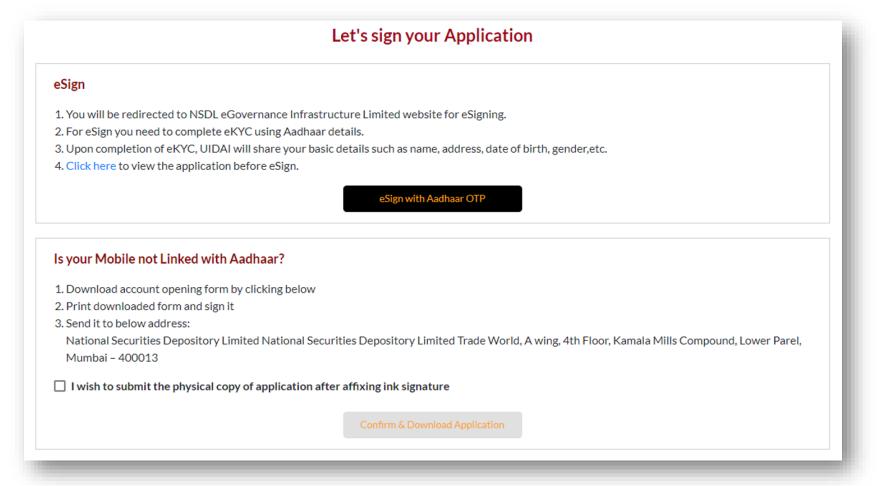

Users can perform eSign, if mobile number is linked to Aadhaar. Users will be redirected to the NSDL e-governance site to perform eSign. If the mobile number is not linked to Aadhaar, the user has to download an application form, sign physically and send it to the distributor's office.

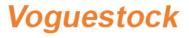

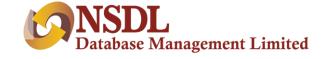

# Step 10 – Congratulations

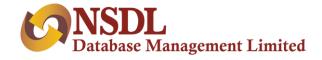

After successful esign, user will reach on congratulations page

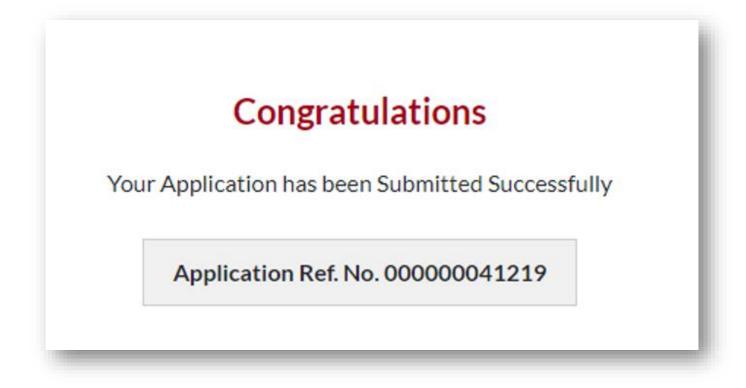